Versión 2.75

BOLETIN (SEPTIEMBRE 2004)

a2 Herramienta Administrativa Configurable Versión 2.75

# **a2softway C.A.**

**V E R S I Ó N 2 . 7 5**

# a2 Herramienta Administrativa Configurable

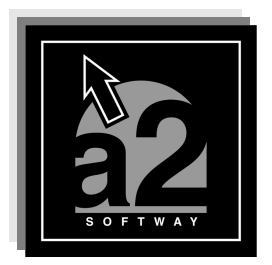

e-mail <u>a2softway@cantv.net</u> www.a2.com.ve Maracaibo-Venezuela

## **Tabla de Contenido:**

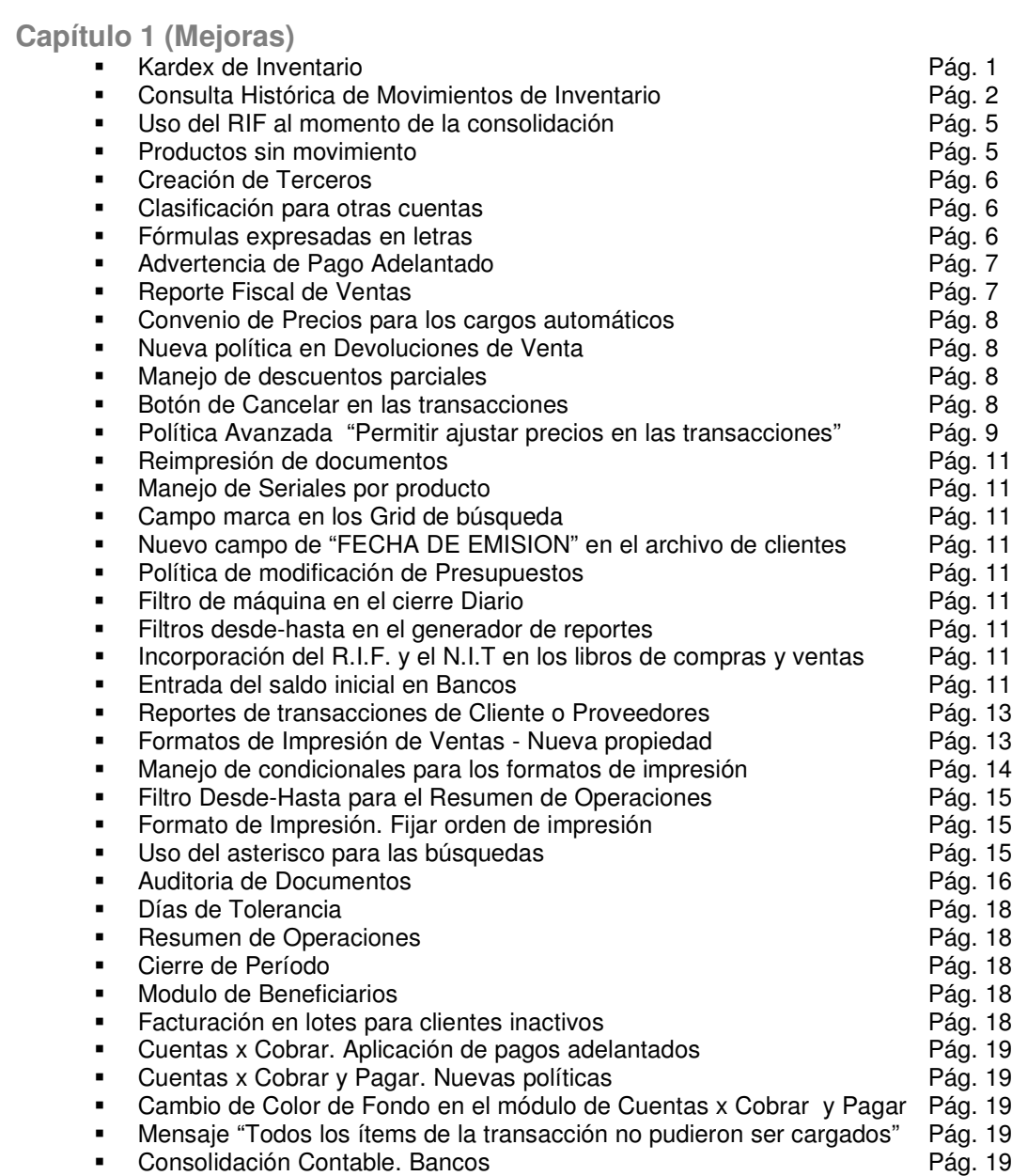

**Capítulo 2 (Revisiones)** Revisiones

Pág. 20

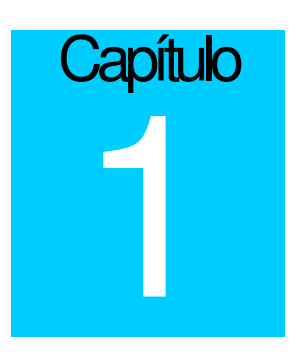

## **Mejoras:**

**1.- Kardex de Inventario:** Incorporación al reporte de movimiento en unidades, la opción de "**Incluir movimientos (Kardex)**". De esta forma el reporte de inventario incluye las operaciones realizadas de forma cronológica a cualquier fecha del período en curso. De esta forma se puede pedir el inventario a partir de una determinada fecha y todos los movimientos anteriores a esta fecha se tomarán como inventario inicial.

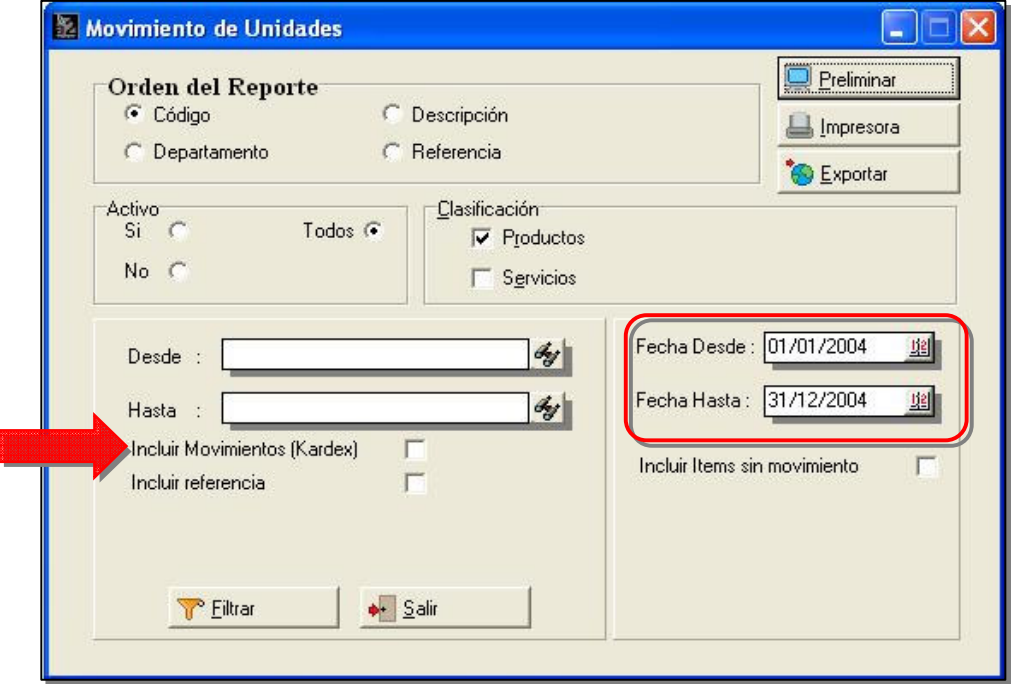

**2.- Consulta Histórica de Movimientos de Inventario:** A partir de esta versión las consultas de los movimientos de inventario pueden hacerse de forma histórica, de forma tal, que podemos visualizar las operaciones sin la necesidad de activar períodos anteriores. Esto lo podemos hacer desde el Archivo de Inventario o desde el módulo de búsqueda de inventario.

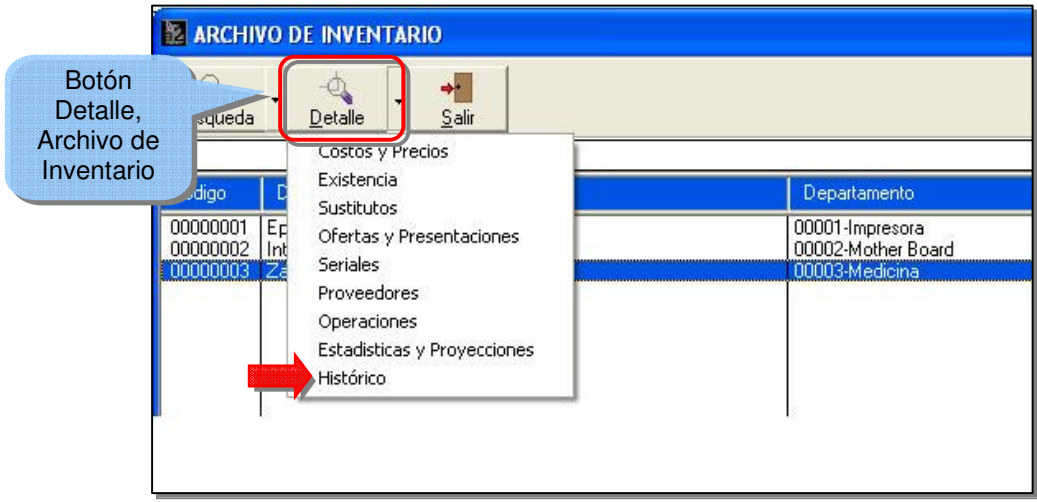

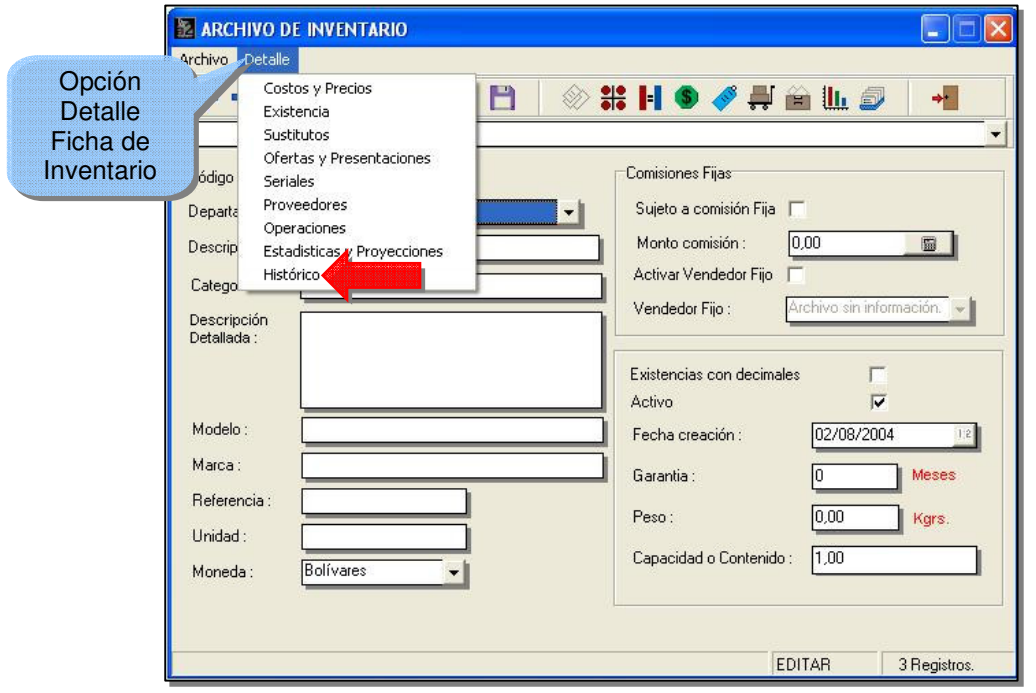

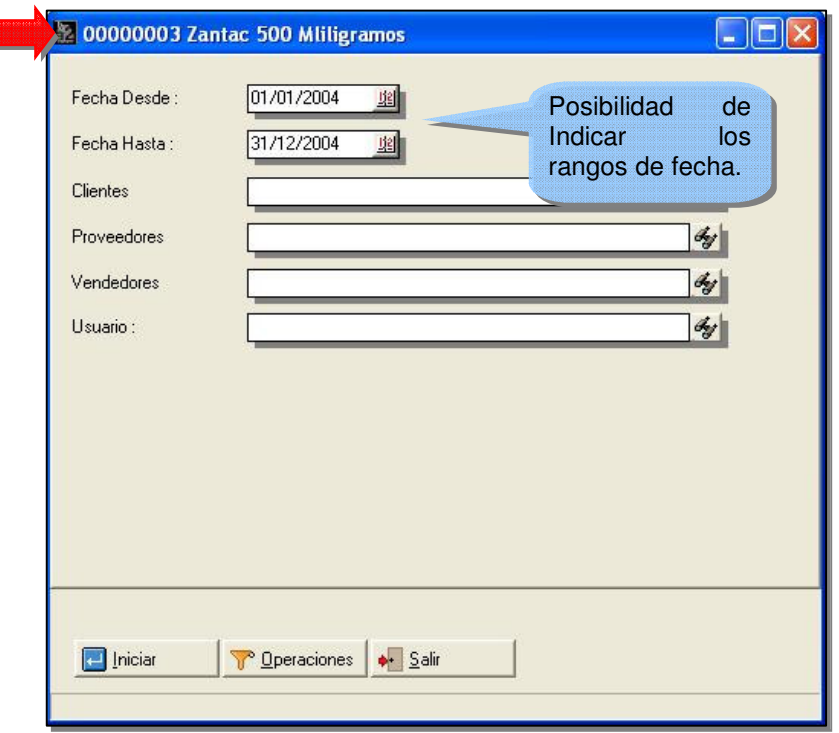

Posibilidad de Configurar la ventana para definir los campos que se quieren visualizar así como las operaciones por defecto que se quieren presentar.

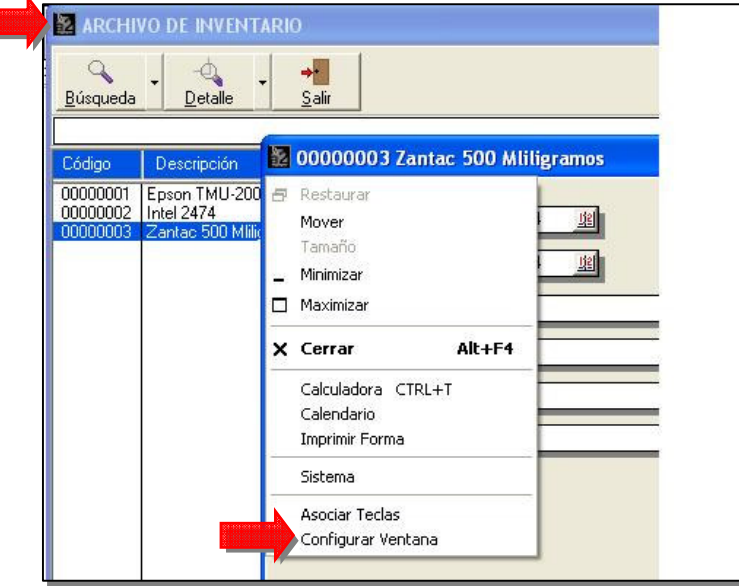

**NOTA IMPORTANTE:** Adicionalmente a esto, los campos que desea el usuario visualizar en el reporte pueden ser igualmente configurados, de manera que solamente la información de interés para el usuario sea la que aparezca

 $\overline{\mathbf{3}}$ 

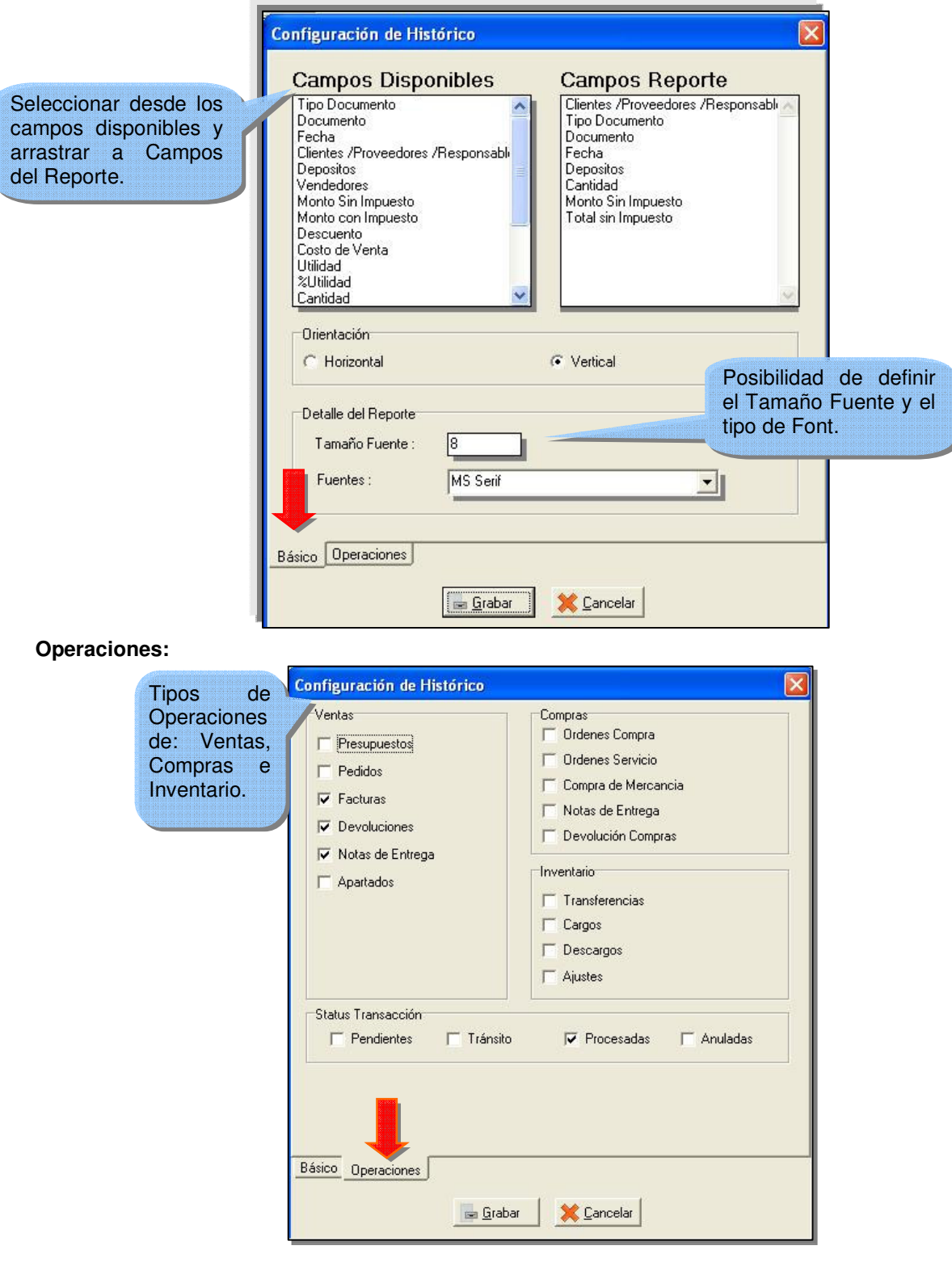

**Configuración de Campos Disponibles (Datos Básicos):**

 $\overline{\mathbf{4}}$ 

#### **Información Histórica:**

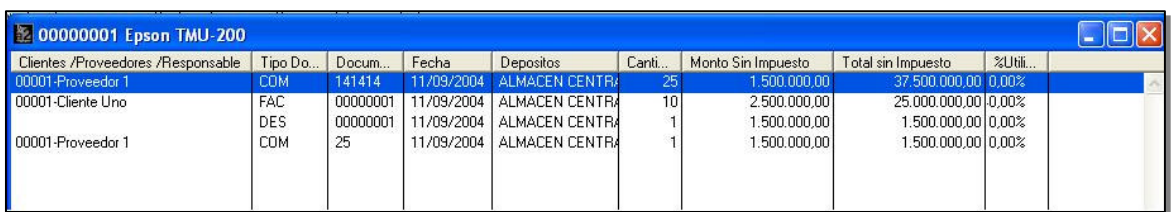

**3.- Uso del RIF al momento de la consolidación:** Al momento de consolidar las operaciones desde el módulo administrativo, el sistema empleaba el RIF que se registraba desde la operación, de forma tal, que ingresaba a la contabilidad todos los terceros que se generaban producto del proceso de Facturación. A partir de esta versión los RIF son tomados de la ficha de clientes de manera que solamente se crean en la contabilidad los terceros que forman parte de la operación de la compañía.

**4.- Productos sin movimiento:** El reporte de "Productos sin movimiento" fue modificado para incluir un filtro que permita incluir solamente los productos que tienen existencia negativa.

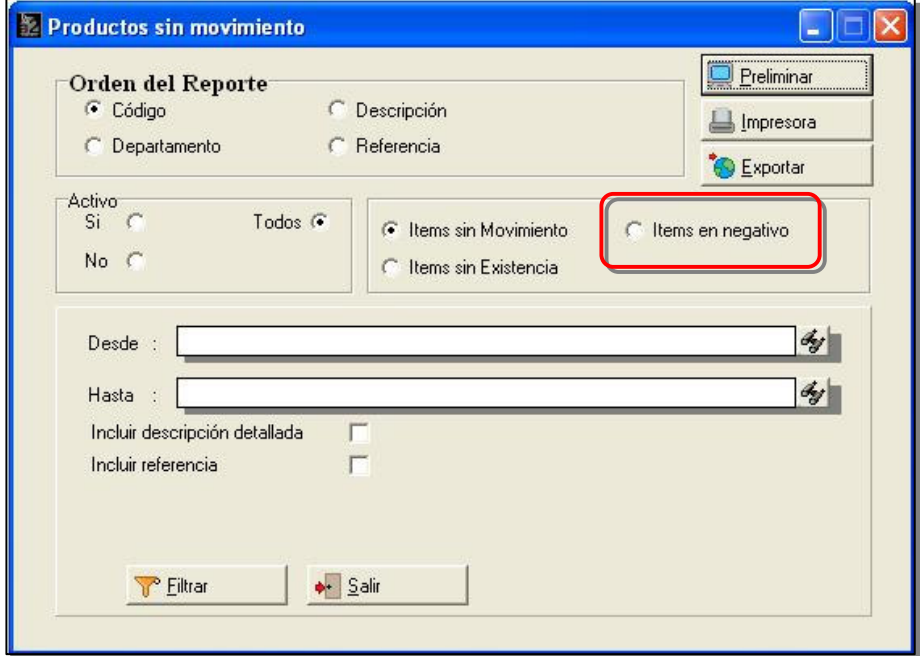

C

**5.- Creación de Terceros:** El módulo de sistema cuanta ahora con una opción que permite crear en la contabilidad de forma automática todos los clientes o proveedores como terceros.

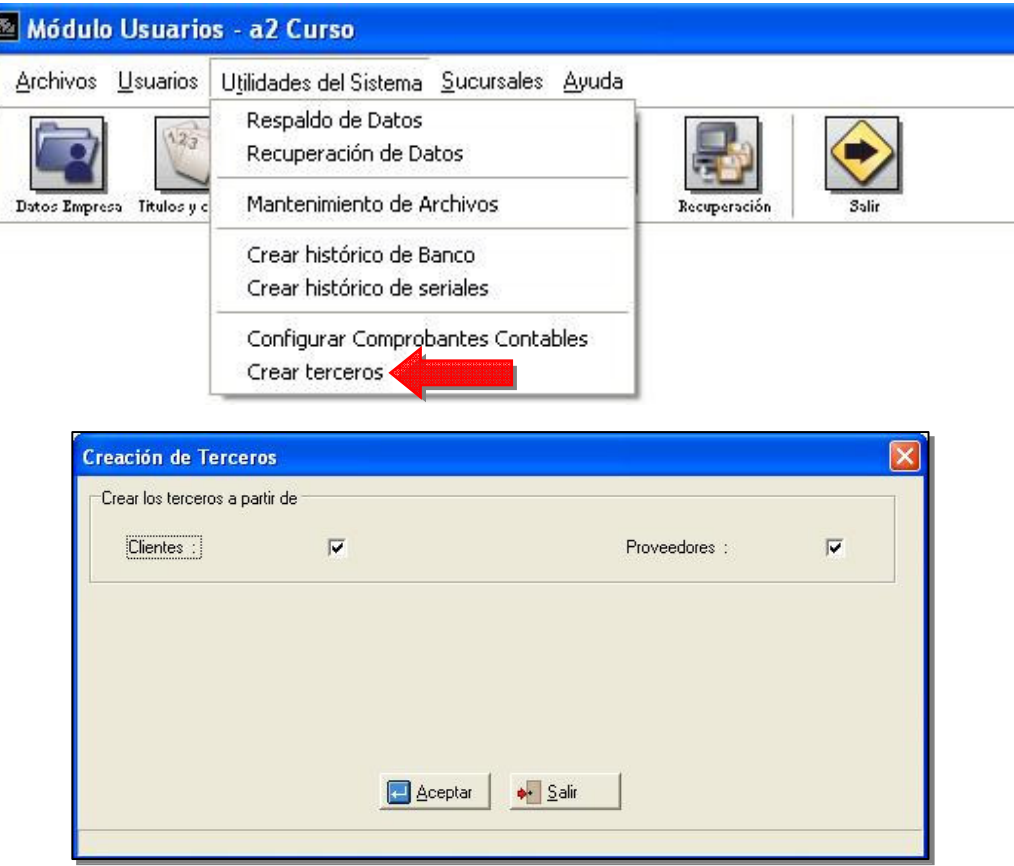

**6.- Clasificación para otras cuentas:** Ahora cuando a través del módulo de compras se ingresan otros montos, es posible asignarle una clasificación para su posterior contabilización.

**7.- Fórmulas expresadas en letras:** El comando "@" para convertir los montos a letras ahora puede utilizarse en las fórmulas también.

**8.- Advertencia de Pago Adelantado:** Se le incorporó al sistema una advertencia que se activa automáticamente al momento de realizar un pago en los casos en que existan pagos adelantados. De esta manera el sistema evita la posibilidad de que el usuario por error omita la aplicación de un pago adelantado.

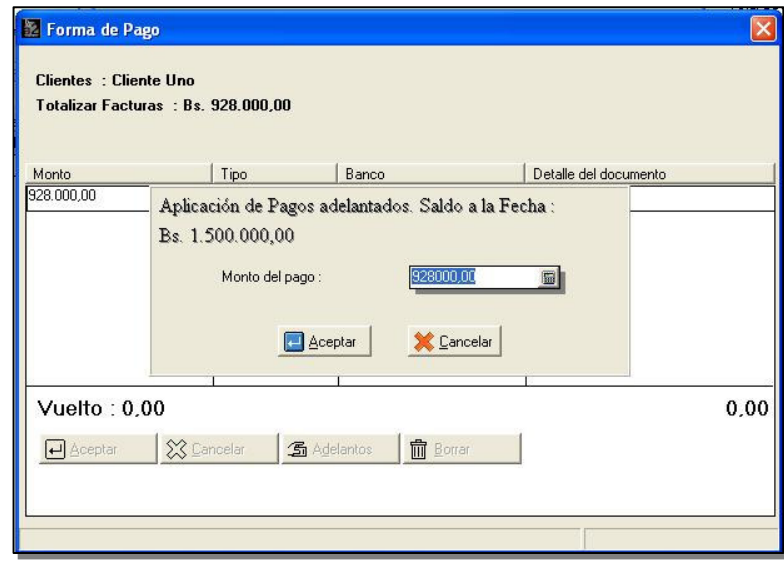

**9.- Reporte Fiscal de Ventas:** Ahora el sistema incorpora desde el reporte de "Ventas Diarias" la posibilidad de emitir el reporte con un formato que permite detallar por cada uno de los puntos de ventas información de ventas con detalles fiscales como son: Monto en las diferentes bases gravadas, impuestos, correlativo de inicio y final del día, montos vendidos en efectivo, cheques y tarjetas.

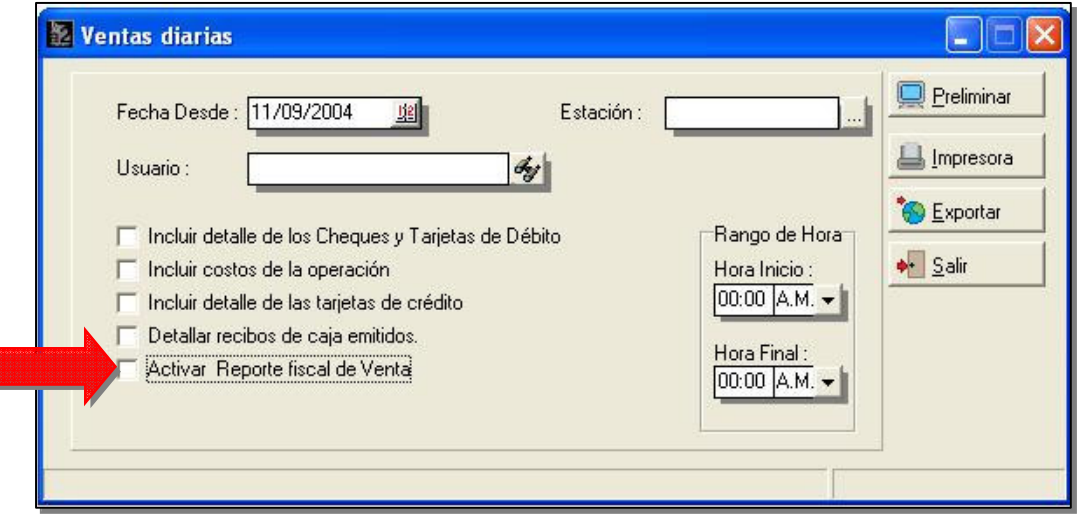

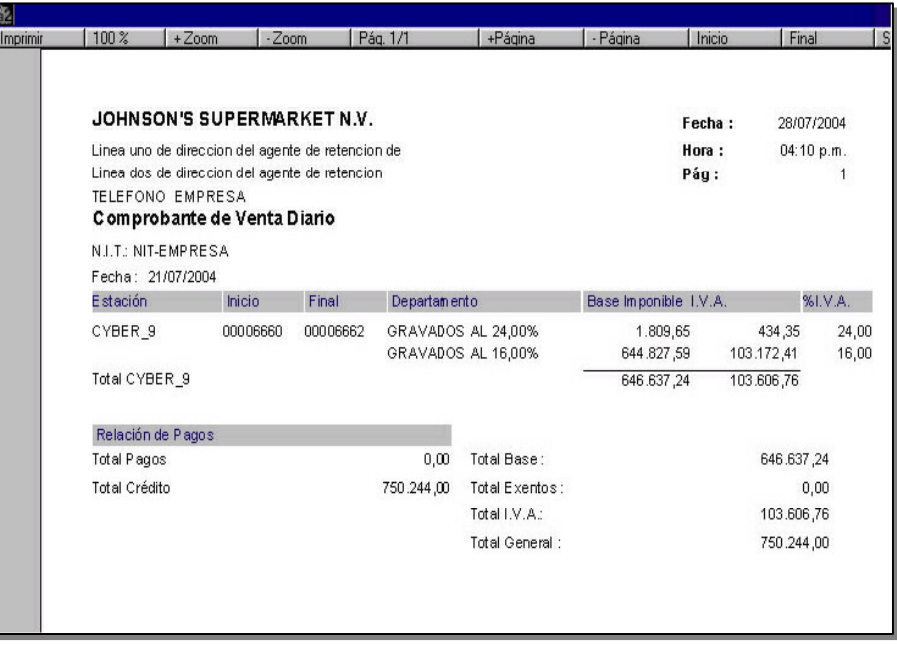

**10.- Convenio de Precios para los cargos automáticos:** A partir de esta versión cuando se configure un cargo automático para un determinado cliente, al momento de la facturación en lote, el sistema verifica si existen convenios particulares de precios y descuentos para cada cliente. En caso de existir algún convenio, el mismo es tomado en cuenta para asignar el precio del cargo automático.

**11.- Nueva política en Devoluciones de Venta:** La política 30 "Activar clave para poder totalizar operación", tiene como objetivo permitir al usuario tener acceso al módulo de devoluciones pero para poder procesar la transacción es necesario incluir la clave del supervisor.

**12.- Manejo de descuentos parciales:** Hasta la versión 2.72 al momento de incluir un descuento parcial en ventas, si dicho descuento excedía el máximo permitido el sistema de forma automática asignaba el máximo permitido. Ahora cuando el descuento parcial sobrepasa el máximo permitido, el sistema activa una clave de autorización.

**13.- Botón de Cancelar en las transacciones:** A todos los módulos de transacciones de inventario le fue incluido el botón de cancelar. Con esto lo que se busca es poder borrar todos los productos de una transacción activa sin tener que ir borrando uno a uno.

**14.- Política Avanzada "Permitir ajustar precios en las transacciones":** Esta nueva política avanzada en los módulos de venta, permite de una manera bien dinámica y sencilla, consultar la rentabilidad que una determinada transacción tiene, así como cambiar los precios de manera individual o de toda la operación para ajustarla a un porcentaje determinado o un precio determinado.

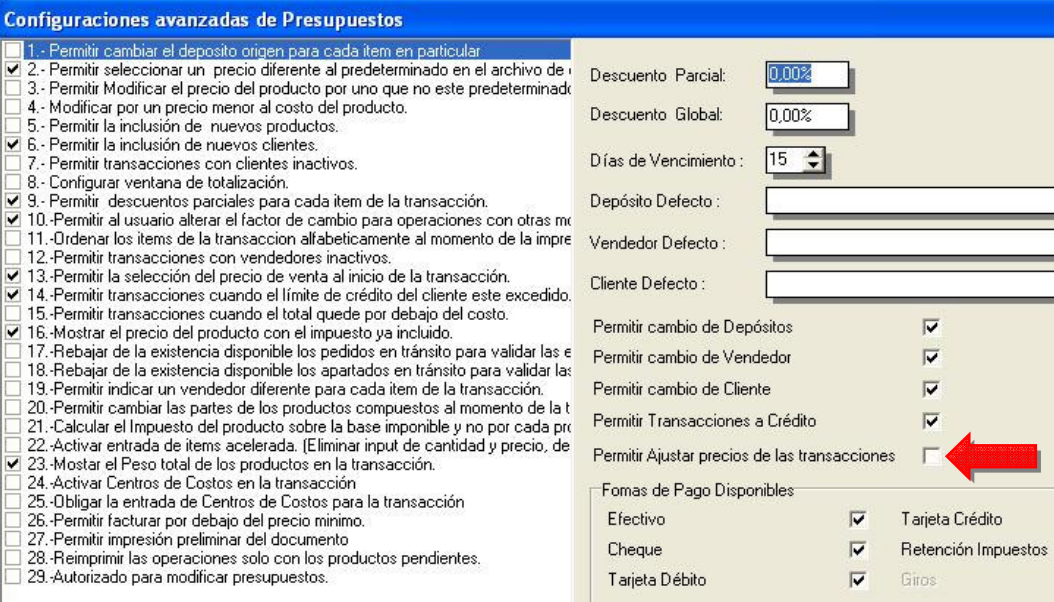

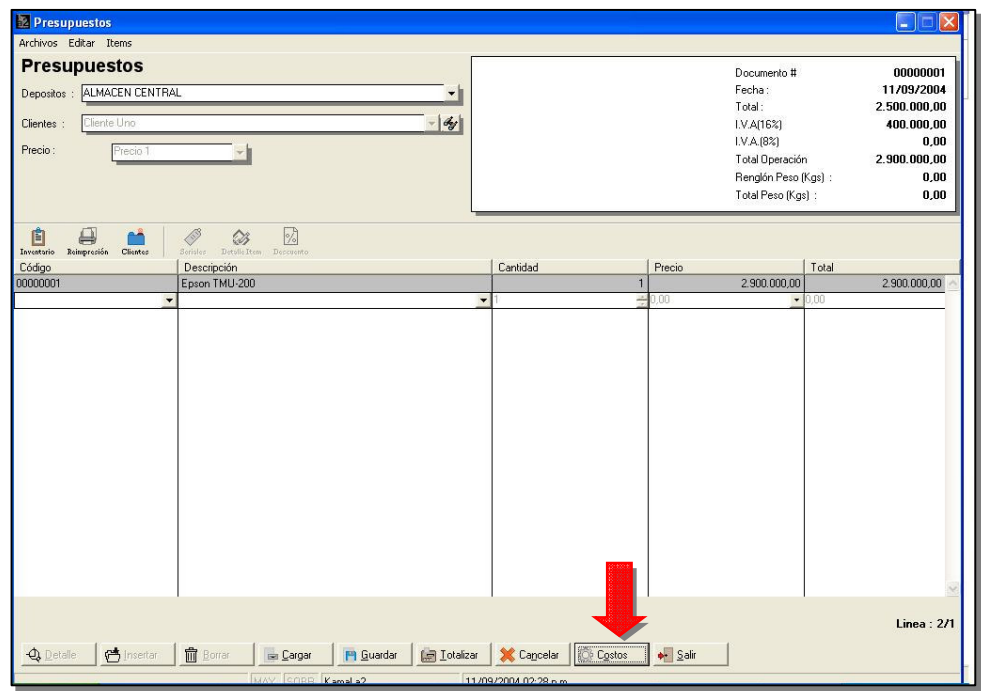

 $\bullet$ 

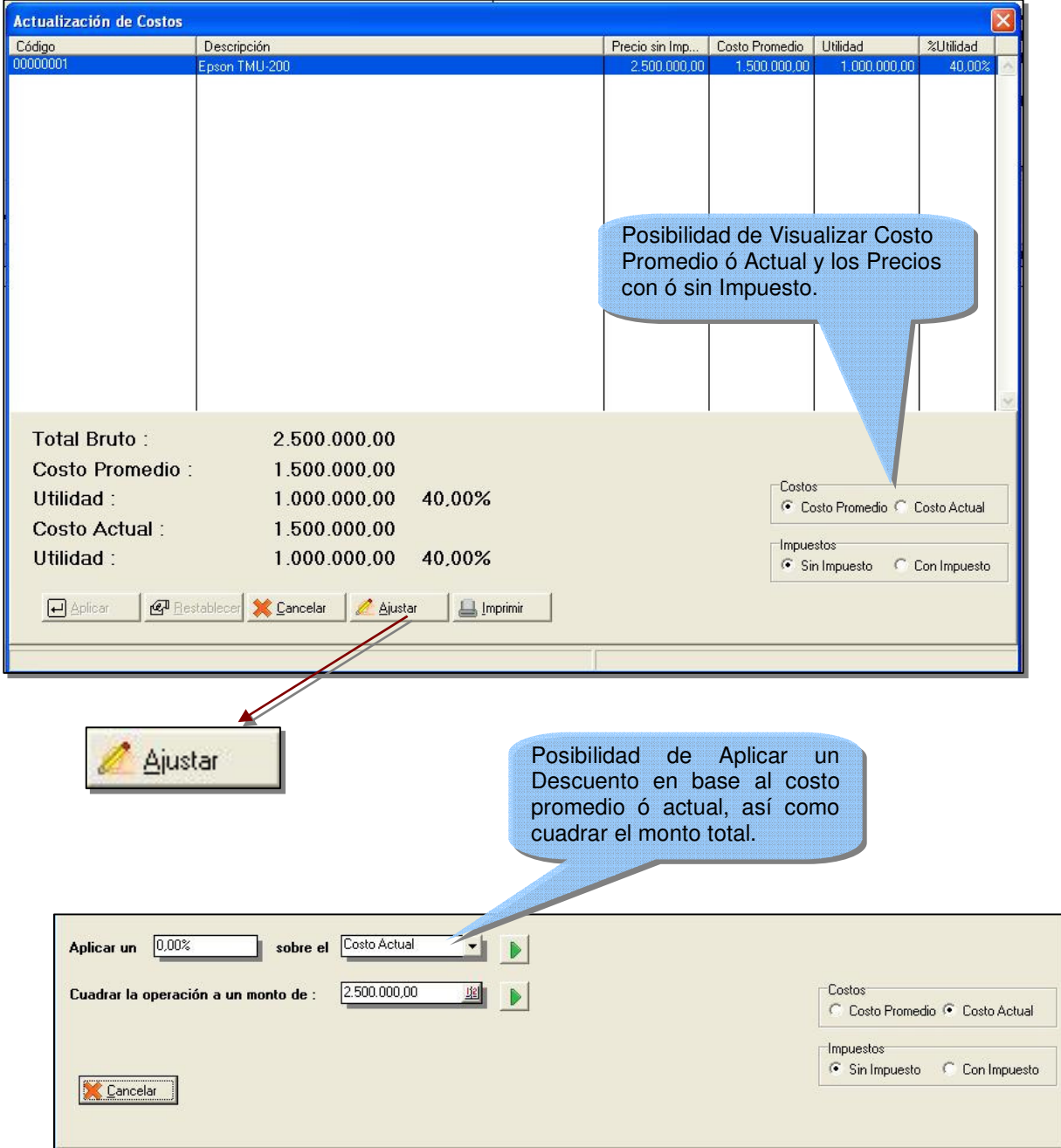

#### **Actualización de Costos:**

**15.- Reimpresión de documentos:** Hasta la versión 2.73 la posibilidad de reimpresión estaba restringida por una política. A partir de esta versión la opción de reimpresión siempre aparecerá en pantalla, pero solo podrá ser ejecutada por usuarios cuya clave permita reimpresión, de forma que no sea necesario cambiarse de usuario para poder hacer una reimpresión.

**16.- Manejo de Seriales por producto:** Hasta los momentos el manejo de seriales estaba totalmente subordinado al manejo de seriales del departamento, de forma tal, que todos los productos asignados a un departamento que maneja seriales, les asignaba el sistema el manejo de seriales de forma automática. Ahora está disponible al momento de diseñar las pantallas de inventario, una variable que se titula "Manejo de Seriales". Si esta variable es asignada en la forma, se puede controlar de forma individual el manejo de los seriales. De tal forma que en un mismo departamento, algunos productos manejen seriales y otros no.

Igualmente al momento de las transacciones de inventario, los productos que manejan seriales son resaltados con otro color para que se identifiquen de forma rápida en pantalla.

**17.- Campo marca en los Grid de búsqueda:** Al momento de buscar un producto para ser incluido en cualquiera de los módulos de inventario, se incluyó el campo de marca para facilitar la identificación de un ítem en los casos de que exista el mismo producto de varios suplidores.

**18.- Nuevo campo de "FECHA DE EMISION" en el archivo de clientes:** Una nueva variable que busca el manejo de vencimientos para los carnets fue agregada a la base de datos de clientes, la misma puede ser incluida en la forma de clientes para saber el momento en que el carnet fue emitido. Al momento de la facturación si el sistema detecta que el carnet está vencido arroja un mensaje de advertencia. Para asignar la vigencia del carnet es necesario editar el campo **"VIGENCIA\_CARNET**" en el archivo **SSistema.Dat** y colocar su valor en años.

**19.- Política de modificación de Presupuestos:** Con esta nueva política que se incluye para los presupuestos, el mismo puede ser modificado para su posterior facturación sin la necesidad de editar una nuevo para realizar los cambios.

**20.- Filtro de máquina en el cierre Diario:** Ahora el reporte de cierre de ventas del día se puede hacer por máquina. De esta forma se logra que en el reporte de las transacciones del día se reflejen todas las operaciones que hizo un determinado computador, independientemente al usuario que la generó.

**21.-** Al momento de totalizar una transacción de venta o de compra el sistema regresa el cursor al campo de Clientes o Proveedores respectivamente. Hasta esta versión el sistema colocaba el cursor en el campo código del producto cada vez que se totalizaba una transacción, teniendo el usuario que seleccionar el campo de cliente o proveedor nuevamente.

**22.- Filtros desde-hasta en el generador de reportes:** Ahora los filtros desde-hasta para los campos numéricos del generador aceptan valores negativos.

#### **23.- Incorporación del R.I.F. y el N.I.T en los libros de compras y ventas.**

**24.- Búsqueda de operaciones de ventas y compras:** Para realizar la búsqueda de un documento en particular, ya sea para cargar, consultar, reimprimir o anular, el sistema incluyó el campo de código de cliente o proveedor. Hasta la fecha estaban disponibles los campos Documento, Fecha y persona contacto.

**25.- Entrada del saldo inicial en Bancos:** Al momento de incluir un banco nuevo, el sistema al momento de grabar el banco, abre una ventana para que el saldo anterior conciliado sea incluido. Este saldo siempre ha estado disponible en el menú de detalle, el problema está, en que si dicho saldo no era incluido al momento de grabar el banco por primera vez el saldo en el grid de transacciones no cuadraba con el disponible.

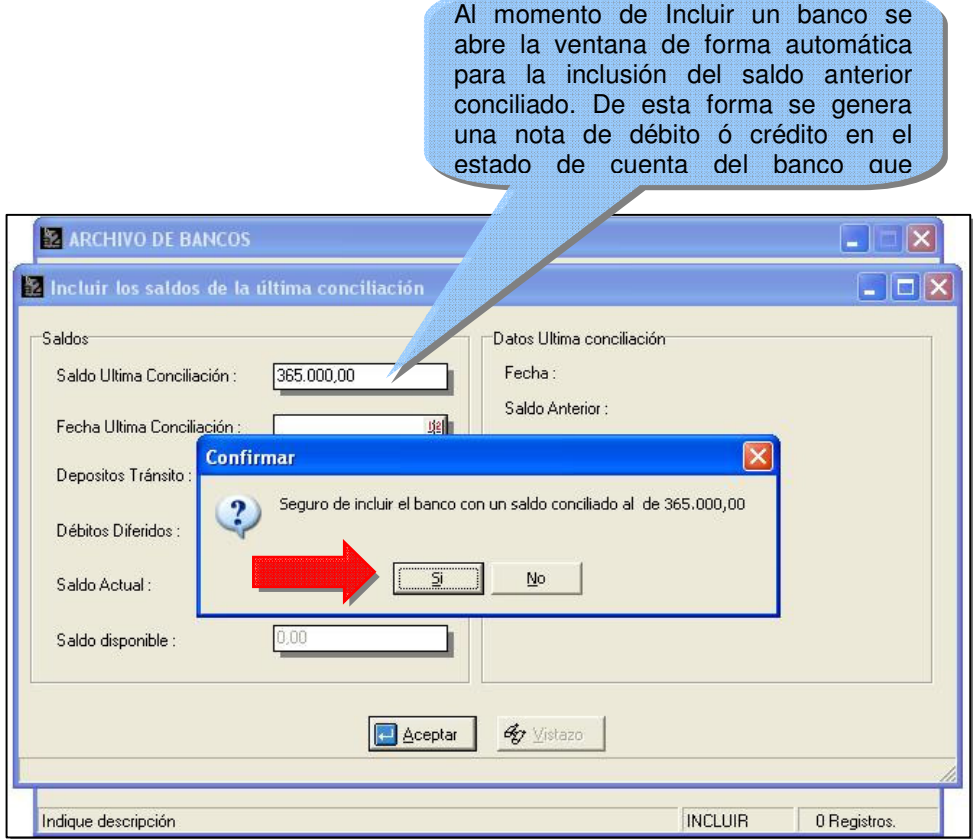

**26.- Reportes de transacciones de Cliente o Proveedores:** Hasta la versión 2.73 al momento de emitir cualquier reporte de la cartera de clientes o proveedores, el sistema recorre toda la base de clientes o proveedores buscando las transacciones. Esto funciona bien para la mayoría de los casos. Sin embargo, para bases de datos de clientes muy grandes este mecanismo puede ser muy lento. Para esto hemos incorporado dos variables al archivo **SSistema.Dat, ACTIVE\_CUENTASC, ACTIVE CUENTASP.** Al colocar cualquiera de estas variables como **True** con el dbsys, el sistema elabora los reportes partiendo de las transacciones en lugar de la ficha del cliente o proveedor.

#### **27.- Formatos de Impresión de Ventas - Nueva propiedad:**

Se incorporo una nueva propiedad que determina si un formato en particular puede ser impreso antes de totalizar la operación. Esto tiene como objetivo poder imprimir un documento como por ejemplo un cheque antes de totalizar la operación. De esta manera se logra que el cheque sea conformado para así poder grabar la operación definitivamente.

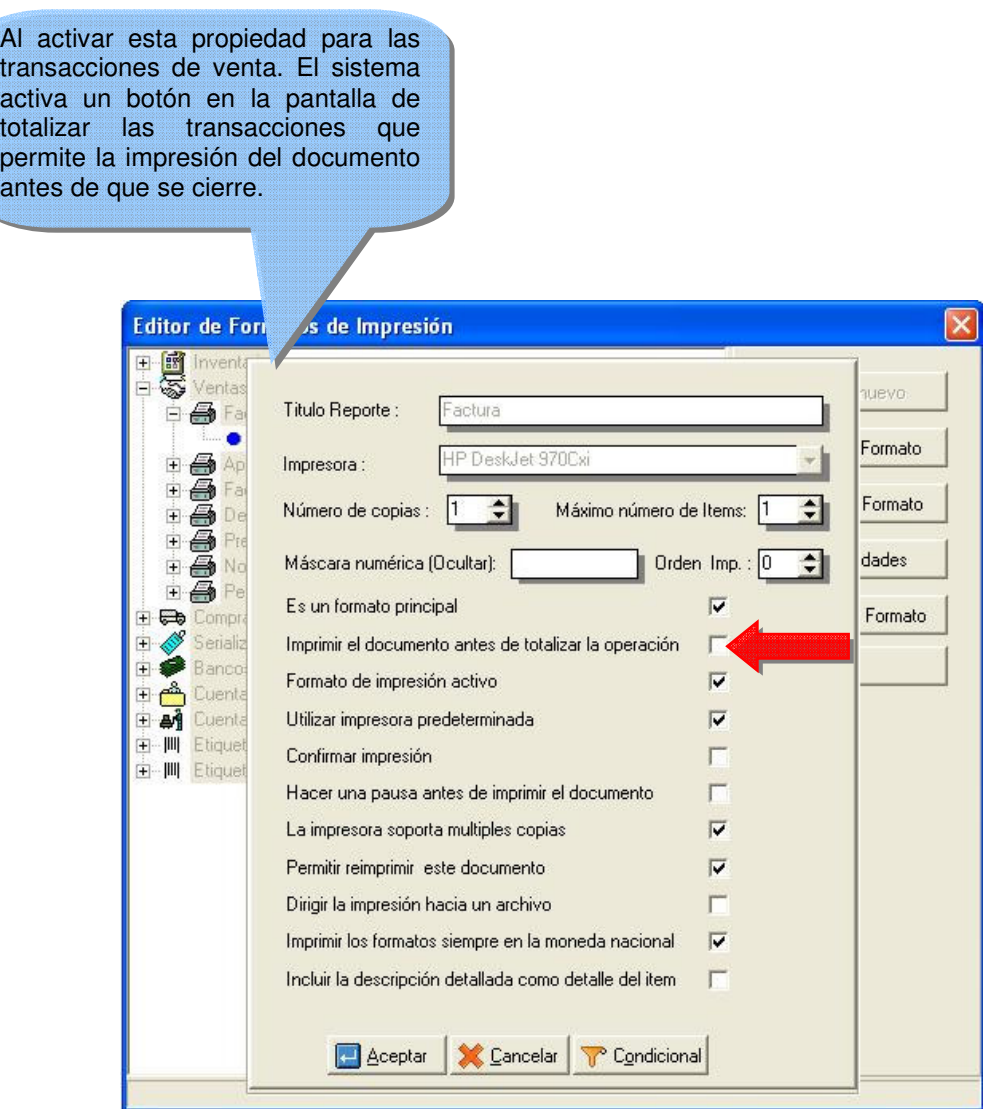

**28.- Manejo de condicionales para los formatos de impresión:** Con la incorporación de condicionales se logra que el sistema imprima un determinado formato siempre y cuando las condiciones del mismo se cumplan. Por ejemplo se imprima un cheque cuando el monto en cheque sea mayor que cero, o por ejemplo, un formato especial que maneje descuentos cuando el monto del descuento sea mayor que cero. Como se ve en la figura anterior el sistema activa un botón "Condicional" para que los mismo puedan ser incluidos.

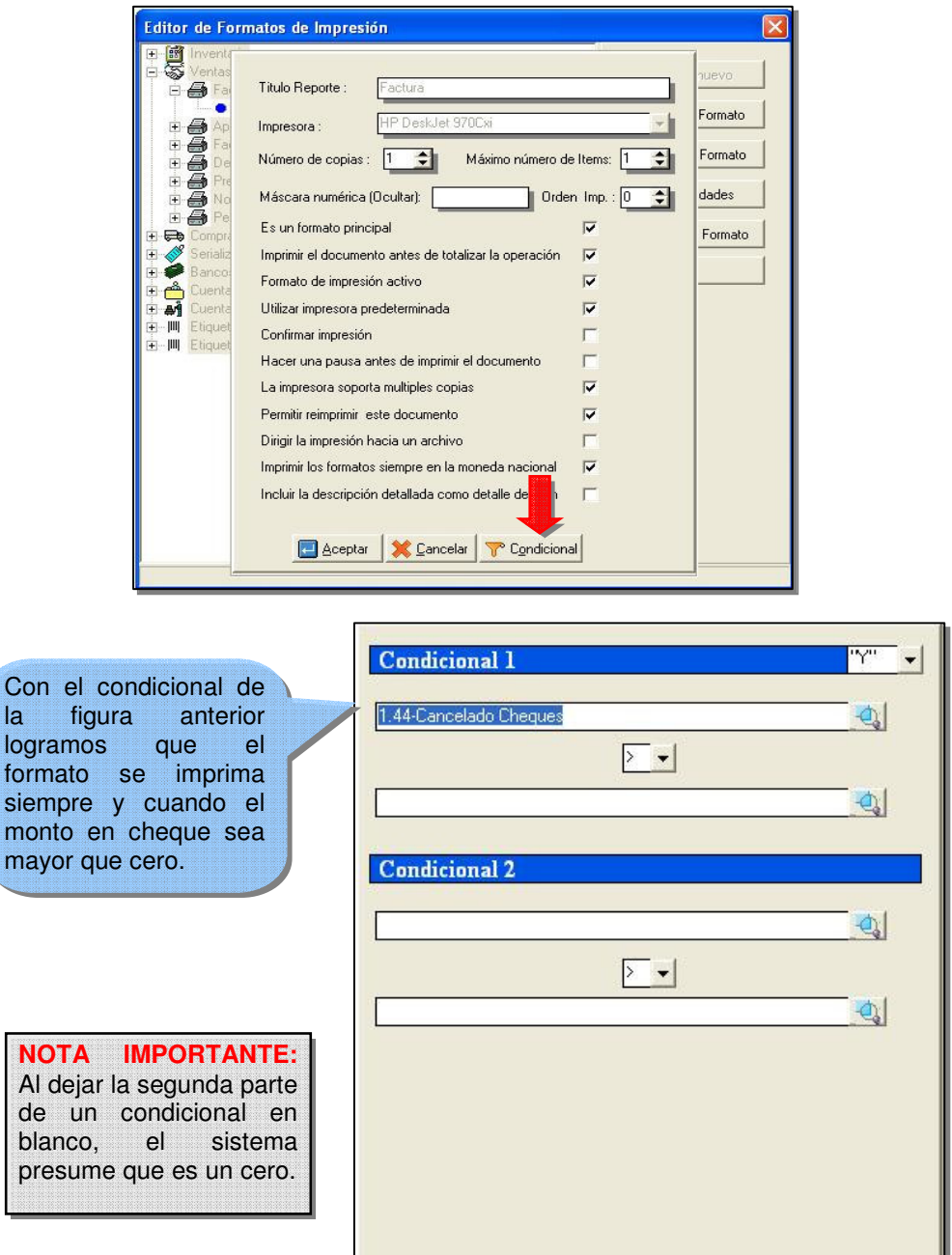

 $14$ 

Aceptar

**29.- Filtro Desde-Hasta para el Resumen de Operaciones:** Ahora el reporte cuenta con un filtro de fechas para aquellos usuarios que manejan los períodos abiertos.

**30.- Formato de Impresión. Fijar orden de impresión:** A partir de ahora los formatos pueden ser impresos en un determinado orden. Basta con colocar en las propiedades del formato el orden en el que lo queremos imprimir.

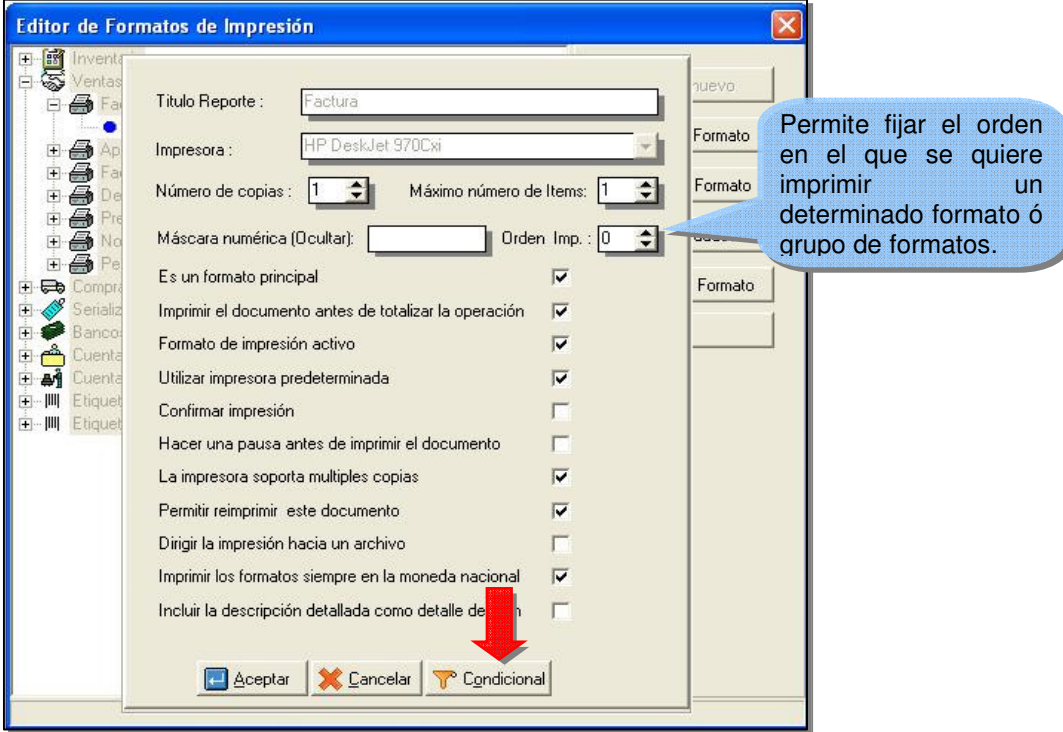

**31.- Uso del asterisco para las búsquedas.** El uso del comando asterisco para la elaboración de búsquedas en el archivo de inventario, clientes, proveedores, cuando son bases de datos grandes es muy lenta. Para la versión 2.75 el mecanismo de búsqueda ha sido mejorado en un porcentaje altísimo. Ahora el producto incorpora unos archivos de extensión .SQL que usted puede verificar en el directorio data (SInventario.Sql, SClientes.Sql, SProveedores.Sql). De esta forma usted puede editarlos con cualquier editor de texto e incluir los campos por los que usted quiere hacer esta búsqueda. Con esto hemos logrado optimizar la velocidad de las búsquedas en un 400%.

**32.- Auditoria de Documentos:** Con la liberación de la Contabilidad 2.0 y la incorporación del módulo para la auditoria de documentos, es necesario configurar los documentos que se manejan en el administrativo. Para ello existe una nueva opción en el módulo de configuración de comprobantes en el a2Sistema.exe que te permite crear este enlace.

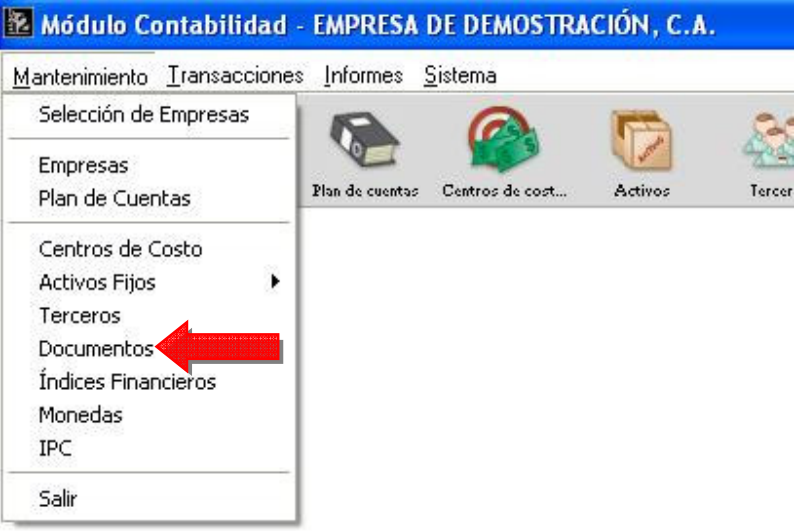

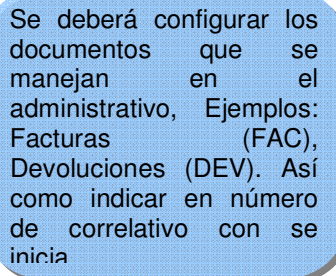

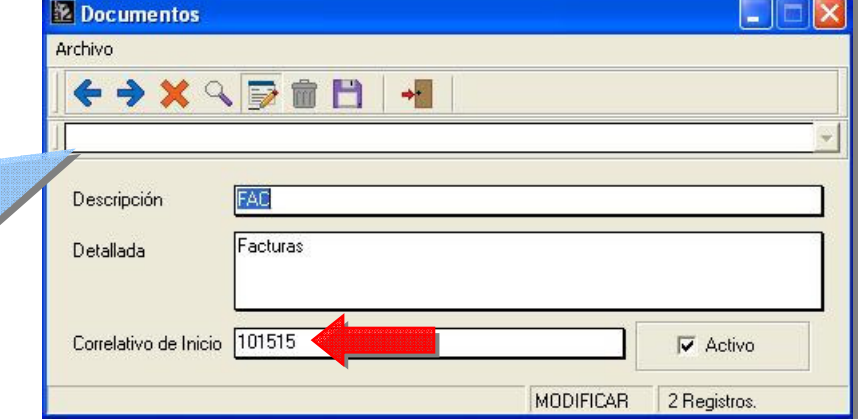

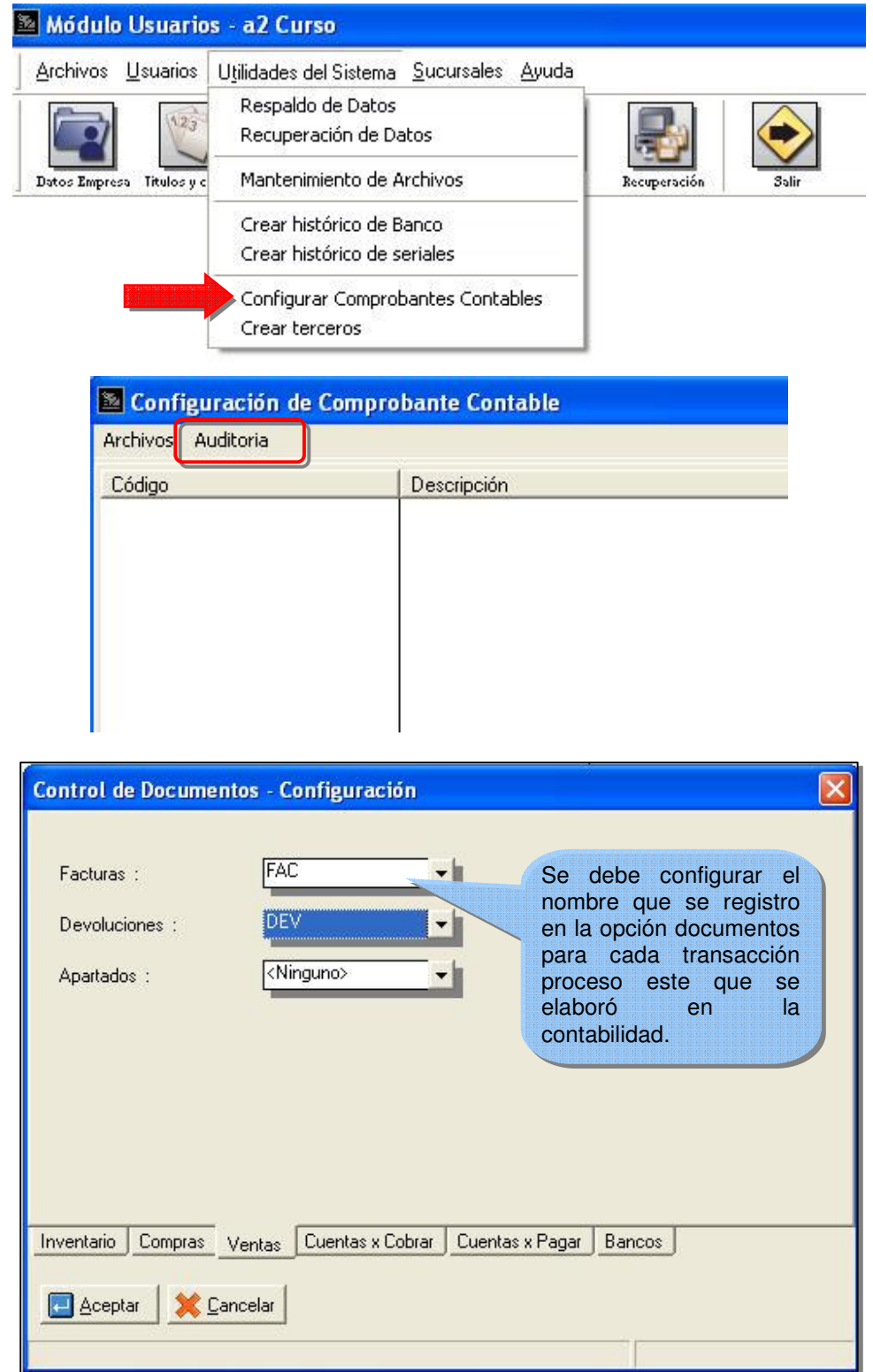

**33.- Días de Tolerancia:** El sistema dispone de una nueva variable disponible en la ficha del cliente que permite extender los días en los que se le puede facturar a un cliente aun cuando su saldo supere los días de crédito disponibles en la ficha. Por ejemplo, se le pueden dar 30 días de crédito y 15 días de tolerancia; de esta manera los documentos vencen para efectos de la gestión de cobranza a los 30 días, sin embargo, se le puede seguir facturando hasta 45 días de vencida una factura.

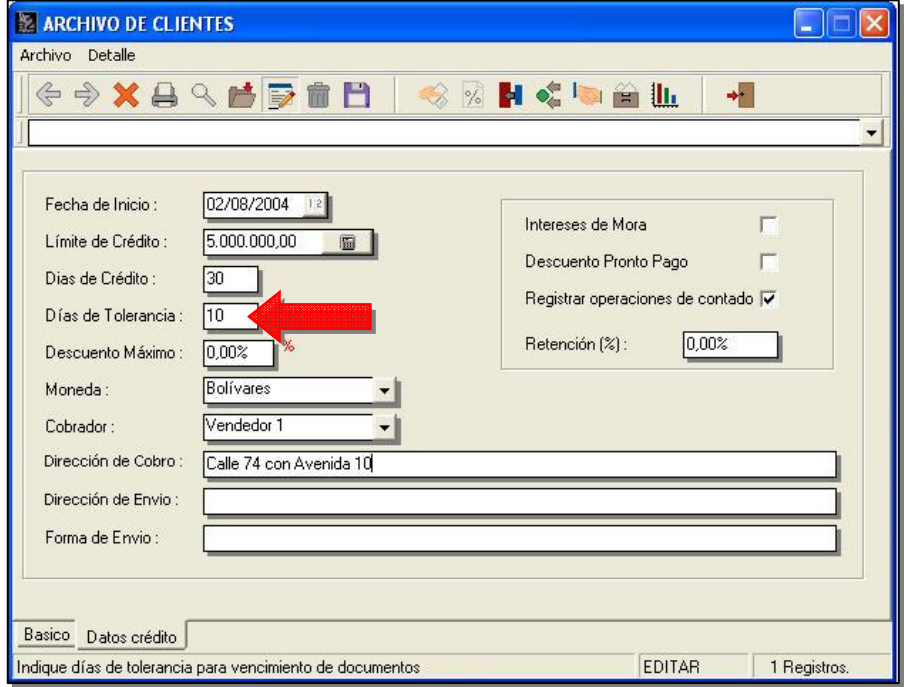

**34.- Resumen de Operaciones:** Se incluyó una nueva sección en este resumen que arroja de forma totalizada los montos que por concepto de cheques, depósitos, notas de débito y crédito son emitidos desde el módulo de bancos, tanto en monto como por número de transacciones. Igualmente para los usuarios que utilizan los conceptos y no las cuentas contables, el resumen de

operaciones al momento de "Detallar los gastos del período", duplicaba el monto que corresponde al débito bancario.

**35.- Cierre de Período:** Al momento de ejecutar el cierre de período el sistema activa una nueva variable que de forma automática coloca la fecha final del período para los casos en que esta fecha es superior a un mes, trimestrales, semestrales o anuales.

**36.- Modulo de Beneficiarios:** Activando la sección de cuentas contables desde el módulo de sistema es posible incluir un concepto o una cuenta contable asociada al beneficiario. De esta manera al momento de elaborar un cheque a un determinado beneficiario, no es necesario indicarle la cuenta, el sistema la coloca de forma automática.

**37.- Facturación en lotes para clientes inactivos:** Una nueva casilla puede activarse desde el módulo de facturación en lote que permite incluir o no los clientes inactivos. Hasta la fecha el sistema excluía de forma automática los clientes inactivos.

**38.- Cuentas x Cobrar. Aplicación de pagos adelantados:** Al momento de aplicar un adelanto a una factura o Nota de débito desde el módulo de cuentas x cobrar o pagar, la consolidación contable no detallaba este monto en el comprobante.

**39.-Cuentas x Cobrar y Pagar. Nuevas políticas:** Dos nuevas políticas tiene el módulo de cuentas x cobrar y pagar:

**Política #27.- Permitir fechas fuera del período actual:** Cuando esta política no está activa, solo son válidas fechas dentro del período en curso. Igualmente las restricciones en días que son asignadas al usuario desde el módulo de sistema son tomadas en cuenta para las operaciones, es decir, si negamos el acceso a los usuarios un día domingo, entonces las cancelaciones tampoco podrán efectuarse los días domingos.

**Política #28.- Usuario con clave para autorizar transacciones no válidas:** De esta forma el sistema permite con la autorización de los usuarios incluir transacciones fuera de la Fecha del periodo.

**40.- Cambio de Color de Fondo en el módulo de Cuentas x Cobrar y Pagar:** Originado por el planteamiento de varios distribuidores en los que manifestaron que varios de sus clientes tenían problemas con el color de fondo en el módulo de cuentas x cobrar, a partir de esta versión, al presionar el botón derecho en este módulo el sistema permite el cambio de color mediante el menú de: "Cambiar color inverso del fondo"

**41. "Todos los ítems de la transacción no pudieron ser cargados":** Este mensaje puede presentarse en el sistema cuando un ítem no cumple los lineamientos definidos en las políticas para una determinada transacción, ejemplo: Hacemos un presupuesto de un producto que no tiene existencia en un depósito. El módulo de ventas no permite incluir productos sin existencia; de esta manera, cuando tratamos de cargar el presupuesto el sistema arroja este mensaje y no permite cargar el ítem. A partir de esta versión, el sistema activa el sistema de claves y bajo la autorización del supervisor la transacción completa puede ser cargada.

**42. Consolidación Contable. Bancos:** Al momento de elaborar el comprobante contable x concepto de las transacciones de banco el sistema posee una nueva casilla de verificación que permite incluir o no el número de cuenta de banco en la referencia del documento. Hasta esta versión el número de referencia lo constituye el número del documento + número de cuenta del banco.

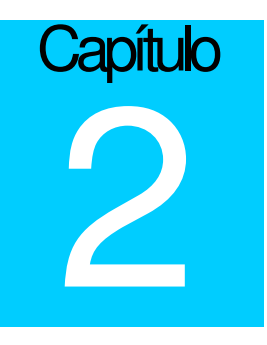

### **Revisiones:**

**1.- Comisiones de Cobranza:** La base para el cálculo de las comisiones de cobranza fue modificada para que no sea afectada por las retenciones.

**2.- Consolidación del I.V.A. en Compras:** Hasta la versión 2.73 cuando se consolidaba el I.V.A. de las compras por producto, este no cuadraba con el I.V.A. total de la operación para los casos en que existieran descuentos en la compra. Esto fue modificado y a partir de esta versión cuando una compra tiene descuentos aplicados, los montos de I.V.A por productos son afectados de forma proporcional para que cuadre con el I.V.A. total de la operación.

**3.- Emisión de Recibos de caja:** Al momento de realizar una factura, si dicho documento llevaba una retención, el sistema de forma automática asignaba un recibo de caja para la operación, ya que el monto cancelado es mayor que cero. A partir de esta versión sólo asigna un recibo de caja cuando el monto cancelado involucra alguna forma de pago monetaria como efectivo, cheques o tarjetas.

**4.- Reporte de productos Vendidos:** Se incrementó la velocidad del reporte debido a que a partir de esta versión el mismo se lee directamente del archivo de transacciones, sin tener la necesidad de recorrer todo el archivo de inventario primero.

**5.- Libro de Ventas:** Cuando la transacción es una devolución coloca como documento afectado, la factura que dio origen a la transacción.

**6.- Filtro de Centros de Costo:** Los reportes de **Ventas x Clientes** y **Compras por Proveedor** no incorporaban el filtro de centro de costo.

**7.- Reporte General de Ventas y Cierre Diario:** Cuando en una factura existía la aplicación de un pago adelantado y un pago en efectivo que involucra vuelto, el sistema arrojaba un monto equivocado para el efectivo.

**8.- Base para la aplicación de retenciones:** Para esta versión la base de una retención puede ser mayor del monto a pagar, de esta forma eliminamos el inconveniente que se presenta cuando la retención se hace en el último abono de una factura, siendo la base de la retención el monto completo y no el pago final.

**9.- Retención de I.V.A.:** Al formato de retención de I.V.A. para contribuyentes especiales se le incluyó una sección para las firmas por parte del agente de retención y el proveedor.

**10.- Número de Recibo de Caja en facturas al Contado:** Cuando una factura era cancelada de contado el reporte de comisiones no reflejaba el número del recibo de caja con la que se canceló la factura (esto siempre y cuando el cliente afectado tenga en la ficha marcada la casilla de "Registrar operaciones de Contado".

**11.- Reporte de Cuentas x Cobrar:** Se le incluyó la columna de días de vencida para visualizar rápidamente los días que tiene vencido un documento.

**12.- Devoluciones de Compra:** Al momento de cargar una compra desde el módulo de devoluciones de compra, el sistema no restablecía de forma automática el proveedor de la compra, esto aumentaba la incidencia de errores en el proceso de este tipo de transacciones.

**13.- Libro de Ventas, documento afectado:** Al momento de la impresión de los libros de ventas, la columna de documento afectado no se utilizaba para las devoluciones de venta, a partir de esta versión el sistema imprime en este campo la factura a la cual corresponde la respectiva devolución.

**14.- Reposición de Inventario:** Cuando el reporte era general, aquellos productos cuya existencia era mayor a la existencia máxima, colocaban en la columna de "A Pedir" la existencia total del producto, cuando su valor debía ser cero.

**15.- Lista de Precios filtrado por depósitos:** Al filtrar el reporte de lista de precios por depósito el sistema no validaba el filtro correctamente, incluyendo el el reporte todos los productos.

**16.- Comisiones de Cobranzas:** Cuando la política de poder modificar la comisión de cobranza esta activa el sistema permite alterar el monto que se calcula de forma automática, sin embargo, hasta esta versión, los cambios que se hacían en el monto de la comisión no eran tomados en cuenta para el reporte de comisiones, manteniéndose el que calcula el sistema de forma automática.

**17.- Reporte de Transacciones x Concepto:** Una nueva columna fue incluida cuando se marca la opción de incluir transacciones. Hasta la fecha este reporte detallaba la transacción que originó el monto de la operación de forma que el monto podía ser diferente al monto por el cual el concepto era afectado. A partir de ahora las dos cantidades son incluidas en el reporte.

Igualmente al momento de detallar las operaciones por concepto de débito bancario, el reporte duplicaba el monto por este concepto, ya que reflejaba el cheque emitido así como la nota de débito.

**18.- Compras, costo actual:** Al momento de registrar una compra, el costo actual que se registra en la ficha del producto es afectado por los descuentos aplicados a la compra. Hasta la fecha, se grababa el costo sin rebajarle los descuentos, aunque por supuesto si eran tomados en cuenta para el cálculo del costo promedio.

**19.- Anulación de notas de Entrega en Compras:** Al momento de anular una nota de entrega, si uno de los times quedaba con existencia negativa el sistema colocaba existencia cero. Este caso solo ocurría cuando la existencia del producto era negativa o menor a la cantidad que se quería anular.

**20.- Reporte Comparativo:** Al imprimir el comparativo desde la pantalla de preliminar el reporte solo imprimía una hoja en blanco.

**21.- Resumen de Operaciones. Comisiones de Cobranza:** Al efectuar la cobranza en documentos con moneda extranjera el sistema reflejaba erróneamente el monto x concepto de comisiones de cobranza. En algunos casos reflejaba montos exorbitantes, esto era debido a que multiplicaba el monto de la comisión ya expresado en moneda nacional x el factor de cambio.

**22.- Libro de Ventas activado desde Corte Z: El** filtro de fechas no era tomado en cuenta cuando el libro de ventas era activado por los cortes Z de los puntos de venta.

**23.- Datos adicionales en la ficha de Autorizados:** Cuando la ficha de autorizados era modificada, agregando campos nuevos, para que el sistema grabara estos campos era necesario primero grabar al cliente. Si se incluía el cliente y al mismo tiempo los autorizados, el sistema no actualizaba los campos nuevos de la ficha de autorizados.

**24.- Variables de Precios de Venta en Formatos de Factura:** Las variables de los precios del producto **2.37 – 2.48** se imprimían siempre en cero para todos los formatos de venta.

**25.- Monto en Letras en Bancos:** La variable 1.12 que refleja la línea 1 del monto en letras para los cheques fue ampliada.

**26.- Comisiones de cobranza y retenciones:** Cuando se incluye una factura desde el módulo de ventas y se le aplican retenciones en ese mismo momento, el monto base para la comisión de cobranza era modificado.

**27.- Comisiones de Banco en depósitos de Banco:** Cuando se procesan los depósitos bancarios de forma automática, leyendo las operaciones de venta, el sistema en algunos casos omitía las notas de débito por concepto de comisiones bancarias.

Esperamos que esta versión sea del agrado de todos ustedes, con la misma queremos reiterar el apoyo del equipo de trabajo a2 hacia toda la cadena de distribuidores aportando con esta nueva versión un grano más de arena de la montaña que todos estamos construyendo.

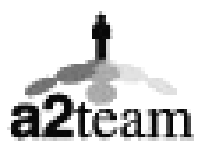

**a2team siempre trabajando para un futuro y el futuro es hoy.**

**Para sus comentarios y dudas: soporte@a2.com.ve**